## **ESPACE PARENTS SUR PRONOTE**

L'Espace Parents est l'espace web auquel se connecte chaque responsable. Pour cela, il doit saisir un identifiant et un mot de passe qui sont générés automatiquement par l'établissement. Selon les autorisations accordées, il peut notamment :

- modifier son mot de passe, ses coordonnées et ses préférences de contact ;
- déposer des documents demandés par l'établissement ;
- justifier les absences de son enfant ;
- consulter le cahier de textes ;
- consulter les dernières notes, relevés de notes et bulletins ;
- consulter l'emploi du temps actualisé en temps réel ;
- consulter les absences, retards ou sanctions ;
- visualiser la liste de l'équipe pédagogique avec éventuellement l'e-mail des professeurs s'ils acceptent d'être contactés ;
- avoir connaissance des absences des professeurs ;
- consulter la fiche de stage de son enfant et la liste des entreprises ;
- accéder aux outils de communication (informations, sondages, discussions) ;
- visualiser l'agenda, les menus de la cantine et le calendrier scolaire.
- …

Pour profiter de ces services, vous devez vous connecter par internet à l'adresse suivante :

### https://0420049a.index-education.net/PRONOTE/

#### **Découvrez l'Espace Parents en démo sur le site : https://demo.index-education.net/pronote/parent.html**

Les fonctionnalités les plus utilisées au quotidien sont également disponibles via l'application mobile PRONOTE.

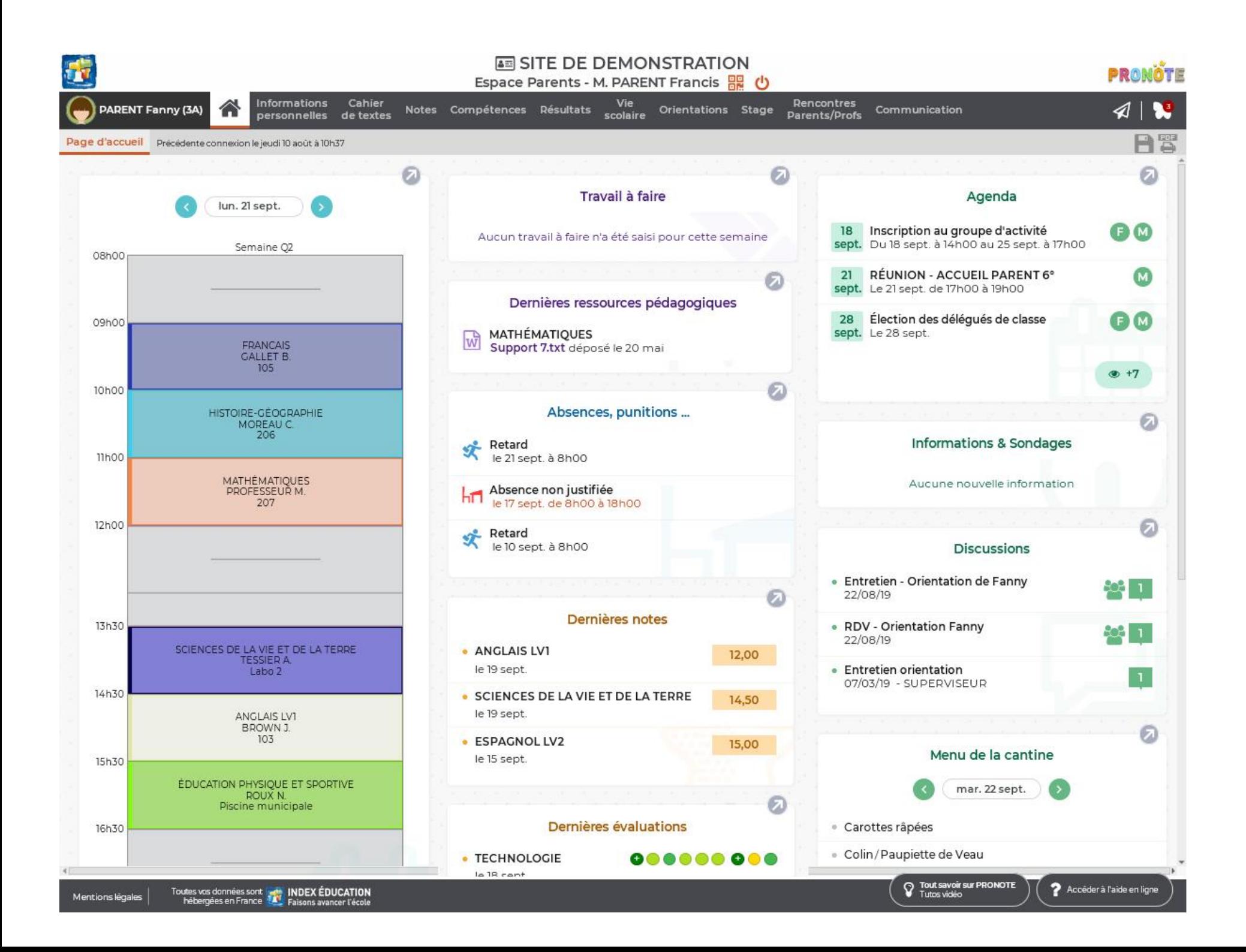

# **APPLICATION MOBILE PRONOTE**

Une application mobile gratuite (Android, iPhone) éditée par Index Éducation peut être téléchargée par les utilisateurs de PRONOTE (hors maîtres de stage et inspecteurs).

Chacun utilise les mêmes identifiant et mot de passe que ceux qu'il utilise pour se connecter à son Espace sur Internet.

Chacun retrouve via l'application une sélection de fonctionnalités adaptées : emploi du temps du jour, dernières notes et absences, discussions, informations de l'établissement, feuille d'appel du cours, etc.

#### **Télécharger l'application mobile**

- 1. Depuis Google Play / App Store, saisissez PRONOTE dans le champ de recherche.
- 2. Sélectionnez l'application avec l'icône  $\bullet$ .

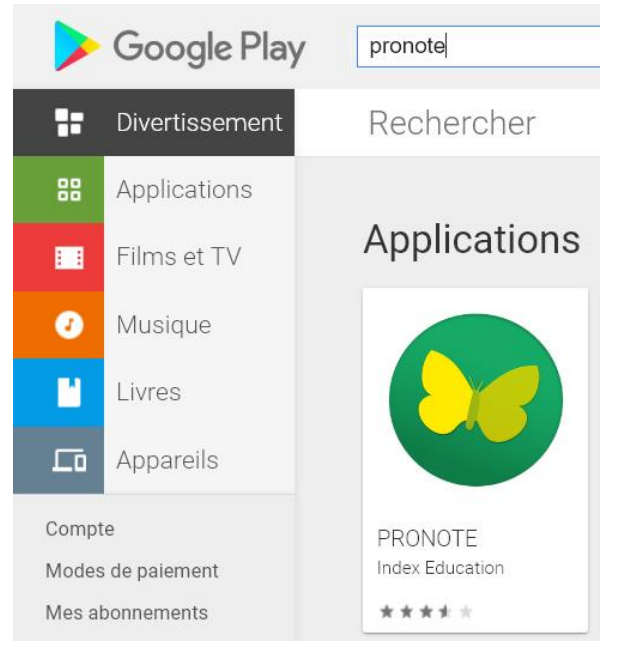

[Tapez ici]

### **Se connecter une première fois à son Espace depuis un ordinateur permet de récupérer le code à flasher avec son smartphone.**

1. Depuis l'Espace, rendez-vous dans Mes données > Paramètres et cliquez sur le bouton Code à flasher avec l'application mobile, ou bien cliquez sur le bouton QRcode à côté de votre nom dans le bandeau en haut de la fenêtre.

2. Dans la fenêtre qui s'affiche, saisissez un code à 4 chiffres de votre choix pour lancer la génération et validez.

3. Le QRcode s'affiche dans une fenêtre : scannez-le via l'application mobile. Vous pouvez également recopier l'URL qui s'affiche en dessous.

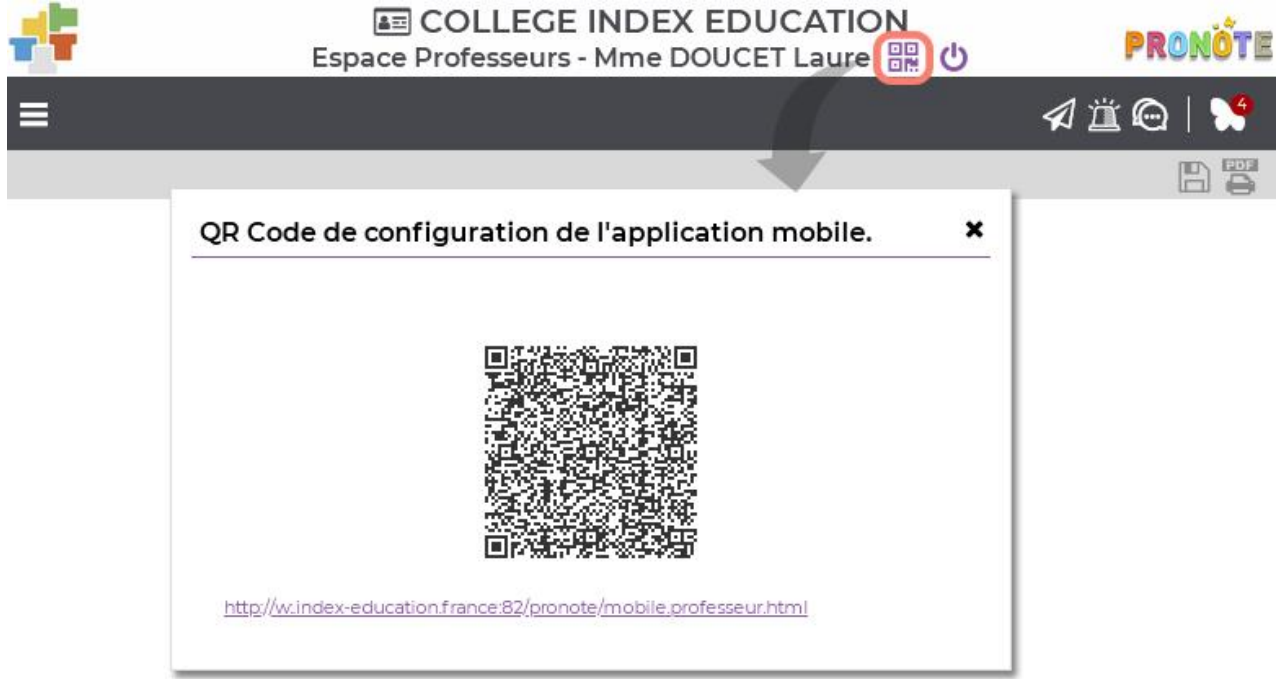